**AutoCAD Crack Activation Free Download X64 Latest**

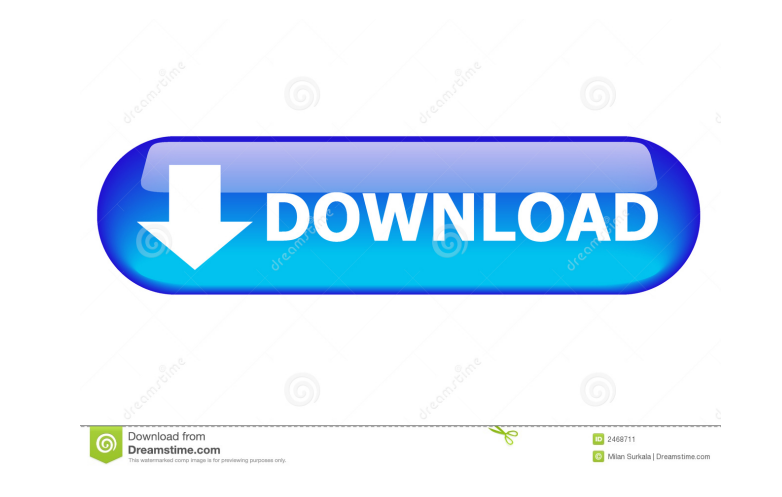

[This article appeared in the June 2009 issue of Tradeshow Executive.] If you're interested in career opportunities, you might find the following articles about Autodesk helpful:Q: How to create SQLite Database for android, it's showing error in addDataBase java file I have created a android application in which I need to add a database in sqlite. The database should contain the following columns and table as follows. Table\_name Column\_name id id\_cd pic\_url pic\_url name name address address phone\_no phone\_no Also I have created a folder called sqlite inside res folder. So I add following code in addDataBase.java public class addDataBase extends SQLiteOpenHelper { private static final String DB\_NAME = "DBname"; private static final int DB\_VERSION = 1; // Creating Tables public static final String TABLE\_RANK = "Ranks"; public static final String TABLE\_STOCK\_NUMBER = "Stock\_Numbers"; public static final String TABLE\_NAME = "Names"; public static final String TABLE\_CONTACT\_NUMBER = "Contact\_Numbers"; public static final String TABLE\_HARDCODER = "Hardcoders"; public static final String TABLE\_FOCUS = "Focus"; public static final String \_ID = "id"; public static final String PIC\_URL = "pic\_url"; public static final String NAME = "name"; public static final String ADDRESS = "address"; public static final String PHONE\_NO = "phone\_no"; public static final String CREATE\_RANK\_TABLE = "CREATE TABLE IF NOT EXISTS " + TABLE\_RANK + "("

## + \_ID + " INTEGER PRIMARY KEY," + NAME + " TEXT" + ")" + " ;"; public static final String CREATE

**AutoCAD Product Key Full [Win/Mac] [March-2022]**

XPath One of the most commonly used scripts in AutoCAD Torrent Download is XPath. XPath is a mechanism for querying and transforming XML documents. It operates on various levels. Document XPath queries expressions to select parts of the drawing. Drawing XPath queries expressions for the current drawing. Drawing path XPath is used to find paths, text lines, fills and symbols. It is also used to find comments, text blocks and layer states. Connectors AutoCAD Cracked Accounts supports a mechanism of connecting to the Internet and other applications via network connections. This includes filetransfer protocols such as HTTP, FTP and NetBIOS. AutoCAD Free Download supports a number of connectors to other applications, including Microsoft Excel, Access, Visual Studio, and Microsoft Project. In addition to these components, AutoCAD also supports a number of database drivers which include: ODBC, Paradox and CSV. A connector is a "tunnel" or a software connection, which "sits" between the application and AutoCAD, so that a user can view, modify and create in the applications. Examples include converting a drawing or model into a Google Earth-style KML file. Customization AutoCAD allows users to customize the appearance of the application. Some examples are customizing the ribbon, changing the font size or the color of the text. Some tools in the application allow the user to modify this appearance to create their own look. Text tools AutoCAD has a number of tools for editing the text on the drawing, including AutoText – creates, modifies or deletes text strings AutoText Layers – creates and modifies text layers AutoText Layers – modifies text layers, including font, color, layers and other properties of the text. AutoText supports a number of vector editing and placement commands, including: AutoText – text tool AutoText – a line or curve AutoText – cut-and-paste AutoText – text tool without alignment AutoText – text tool without centerline AutoText – append/prepend text AutoText – text tool with centerline AutoText – text tool with text markers AutoText – text tool with user-defined shapes AutoText – text tool with editing history AutoText – text tool with underline AutoText – text tool with fill AutoText – text tool with

background AutoText – text tool with background color AutoText – text tool with 5b5f913d15

\* Save your changes \* Exit the program \* Restart the computer Now you will be prompted for a license key to activate the product Setup your connection You will need a host server which contains all the files for Autodesk. Also you need an internet connection to login to Autodesk. You can download this server from \* Autodesk's website \* Go to Autodesk's support page To login to Autodesk go to the page in the link. Open your web browser and go to the Autodesk support page You will be prompted to sign in to your Autodesk account. Login to Autodesk Now enter the keygen. The program will prompt you to enter the keys for access to Autodesk. Enter the keygen Now the program will ask you about your Autodesk username and password. Enter the credentials and press OK Now the program will ask you to select the platform for which you want to register for Autodesk. Select Autocad. You will be asked to select the country. Select your country from the dropdown list. You will be prompted to select the operating system for Autocad, select Windows 10 or Windows 8.1. You will be asked to confirm that you have a valid Autodesk license for Windows 10 or Windows 8.1. You will be asked to confirm that you want to activate your Autocad product. Press OK Your status will change from 'pending' to 'activated' and you will be logged in to Autocad. I've been paid for the job. Is it ok to quit? No. If you quit, the job will not be transferred to the freelancer or you. Can I get my money back? Yes. If you feel that your payment has not been processed. Contact the Autodesk support team and they will refund your payment. Can I get this job done again? Yes. The original freelancer will contact you and you can work again.We would like to offer our sincere support to anyone coping with grief. Enter your email below for our complimentary daily grief messages. Messages run for up to one year and you can stop at any

**What's New in the AutoCAD?**

When you send feedback to someone, AutoCAD will automatically capture any changes made and send them back to you. Import those changes and incorporate the feedback into your existing drawing, saving you time and ink. You can also mark drawings up to help you complete your project. Marking up designs with the command line can be a time-consuming process, so we've added a new Markup Assist tool to speed up the process. Just select a drawing and start making marks. The new tool uses AI (Artificial Intelligence) to intelligently generate line segments, circles, and freehand fills that you can use to make a mark and then instantly import it into your drawing. With just one click you can have a mark that's exactly what you want. New information in the toolbox: The toolbox gives you easy access to the drawing commands you need. Choose from the options to make the mark and have it automatically imported or draw the line manually, or select commands that will do the work for you. You can edit and import markups in the drawing, keep them up-to-date automatically, and mark your designs for further review. Object Navigator Improvements: Discover and explore your drawing. Find hidden parts of your drawing. Use the Dynamic Object Navigator to view any section of your drawing in 3D space. (video: 1:12 min.) With the Dynamic Object Navigator, you can explore hidden parts of your drawings. Use the new view options to toggle between plan view and section view. With the same interface you use to view your drawing in section and plan view, you can move around and explore your drawings. Find hidden parts of your drawing. Use the Dynamic Object Navigator to view any section of your drawing in 3D space. (video: 1:12 min.) With the new view options, you can toggle between plan view and section view. Use the new view options to toggle between plan view and section view. (video: 1:12 min.) With the same interface you use to view your drawing in section and plan view, you can move around and explore your drawings. Find

hidden parts of your drawing. Use the Dynamic Object Navigator to view any section of your drawing in 3D space. (video: 1:12 min.) Outliner: Select a table to bring up the table header information. You can select and drag through